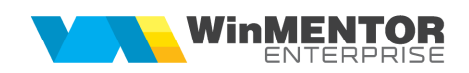

## **STRUCTUR***Ă* **ImportBCARXLS.ini DIN FI***Ș***IER XLS**

Fișierul de configurare import trebuie să se numească **ImportBCARXLS.ini**, să se afle în directorul de unde se lansează executabilul WinMENTOR Enterprise și să aibă structura de mai jos:

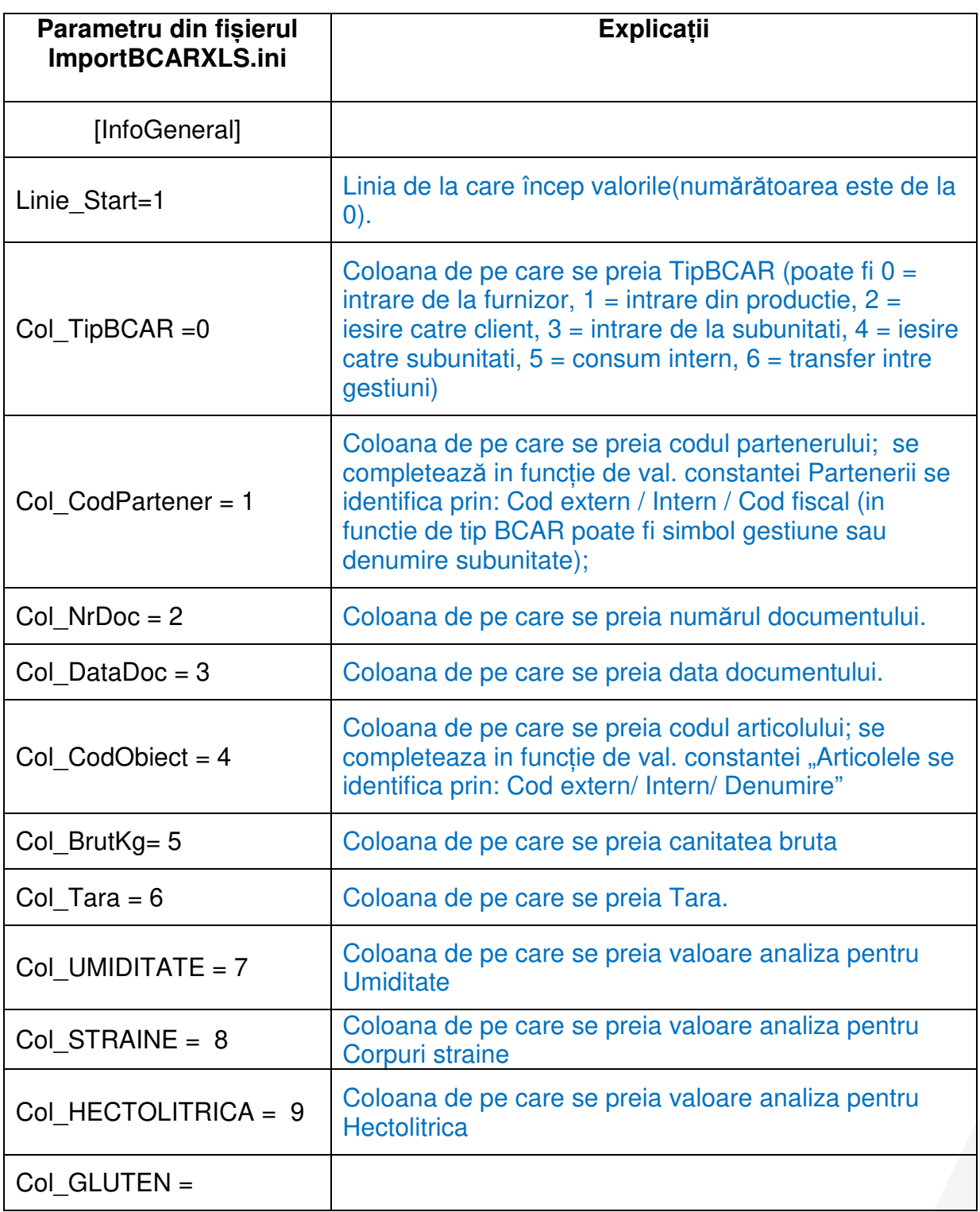

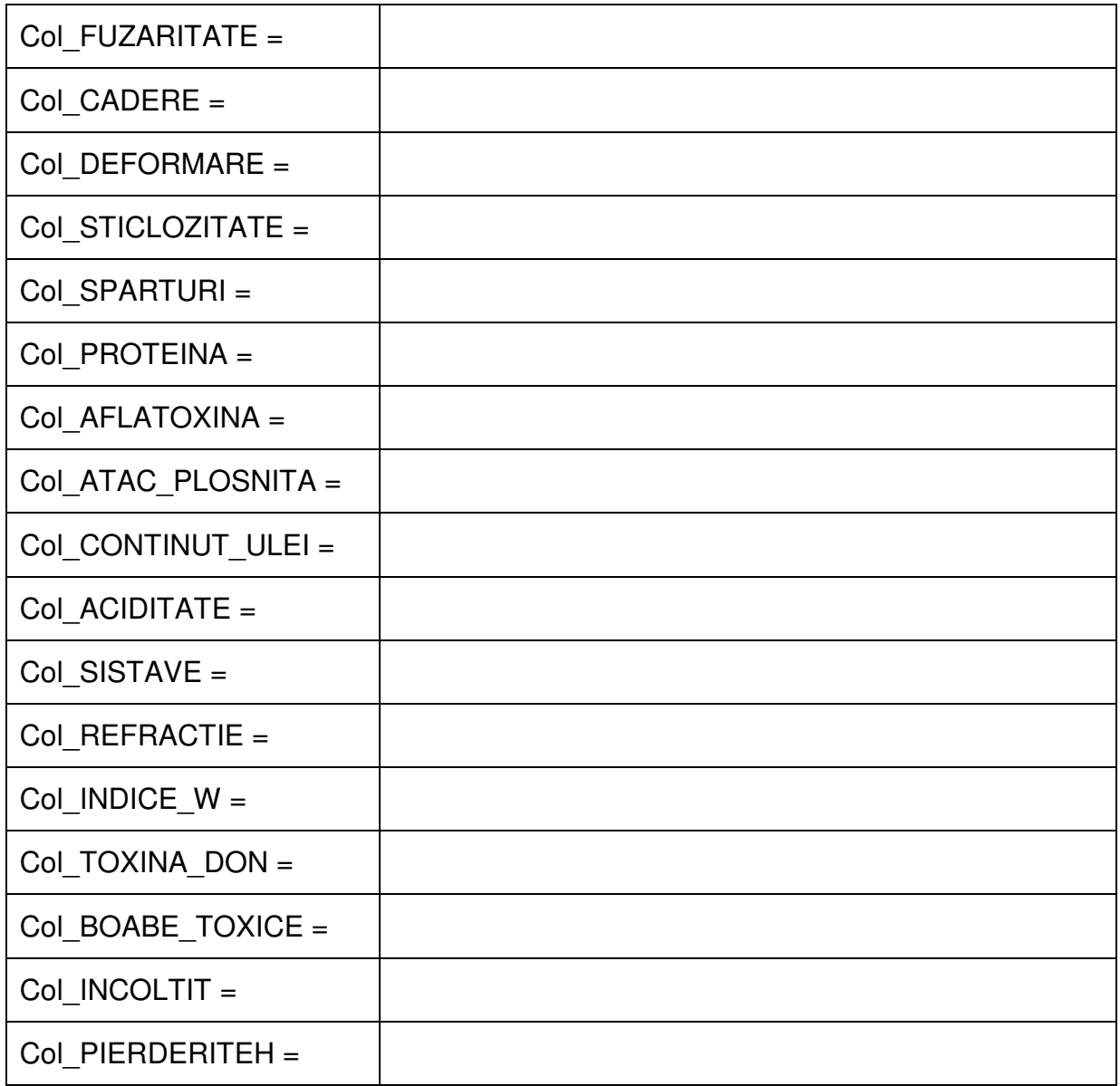

Identificarea articolelor si a partenerilor se face prin setarea constantelor din sectiunea Constante utilizator > Import/export date din/catre alte aplicatii.

Importul se face din: Alte module > UnelteEDI > Miscari interne > Import BCAR din XLS.

BCAR-urile importate sunt implicit neoperate si au ca observatie "Import EDI XLS".